# illumina®

# Illumina DRAGEN COVIDSeq Test Pipeline

Software Guide

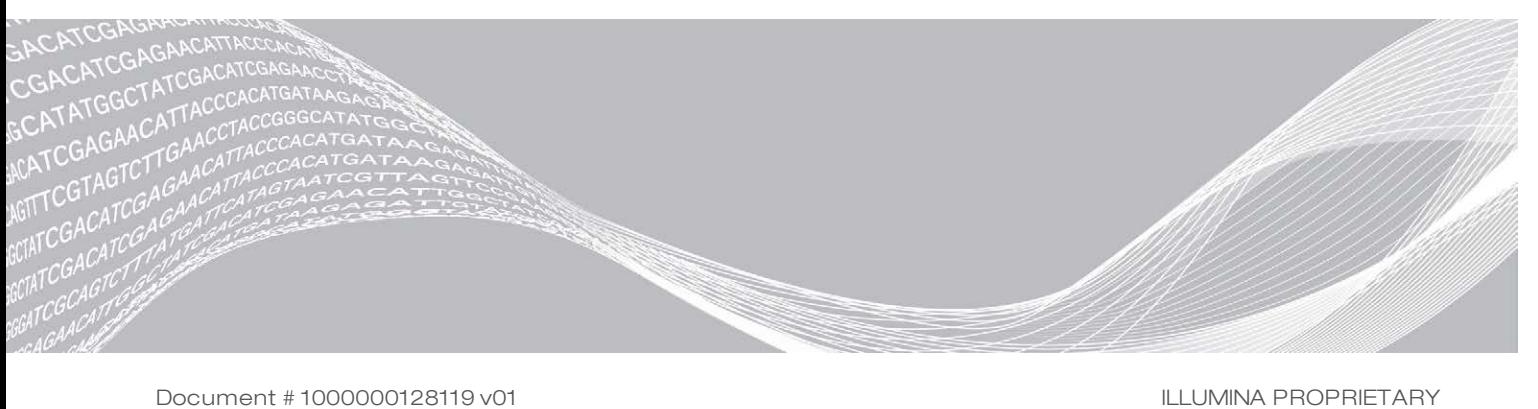

Use of this product is covered by patents owned by and licensed to Illumina, Inc. Payment for this product conveys the limited, non-transferable right to use this product for its intended use in accordance with its documentation and any other associated terms and conditions. A representative, non-exhaustive list of such patents is located at [www.illumina.com/patents.](http://www.illumina.com/patents) No right under any other patent or for any other use is conveyed expressly, by implication, or by estoppel.

This document and its contents are proprietary to Illumina, Inc. and its affiliates ("Illumina"), and are intended solely for the contractual use of its customer in connection with the use of the product(s) described herein and for no other purpose. This document and its contents shall not be used or distributed for any other purpose and/or otherwise communicated, disclosed, or reproduced in any way whatsoever without the prior written consent of Illumina. Illumina does not convey any license under its patent, trademark, copyright, or common-law rights nor similar rights of any third parties by this document.

The instructions in this document must be strictly and explicitly followed by qualified and properly trained personnel in order to ensure the proper and safe use of the product(s) described herein. All of the contents of this document must be fully read and understood prior to using such product(s).

FAILURE TO COMPLETELY READ AND EXPLICITLY FOLLOW ALL OF THE INSTRUCTIONS CONTAINED HEREIN MAY RESULT IN DAMAGE TO THE PRODUCT(S), INJURY TO PERSONS, INCLUDING TO USERS OR OTHERS, AND DAMAGE TO OTHER PROPERTY, AND WILL VOID ANY WARRANTY APPLICABLE TO THE PRODUCT(S).

ILLUMINA DOES NOT ASSUME ANY LIABILITY ARISING OUT OF THE IMPROPER USE OF THE PRODUCT(S) DESCRIBED HEREIN (INCLUDING PARTS THEREOF OR SOFTWARE).

© 2021 Illumina, Inc. All rights reserved.

All trademarks are the property of Illumina, Inc. or their respective owners. For specific trademark information, see [www.illumina.com/company/legal.html.](http://www.illumina.com/company/legal.html)

## <span id="page-2-0"></span>Revision History

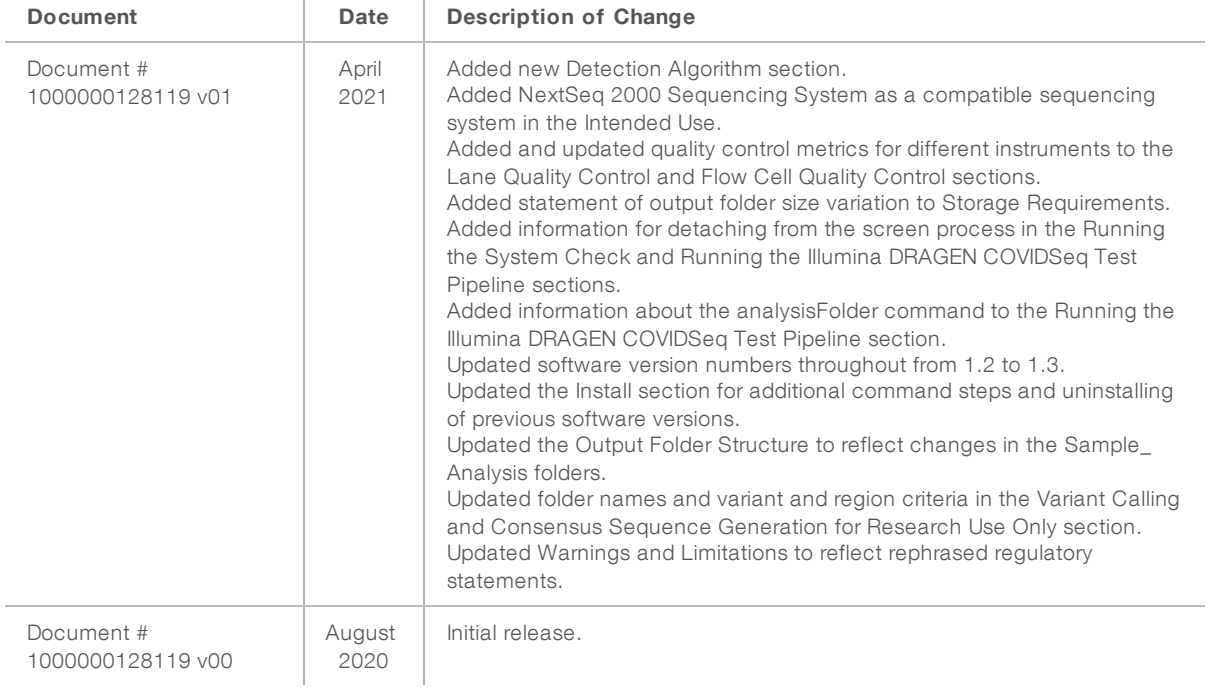

## Table of Contents

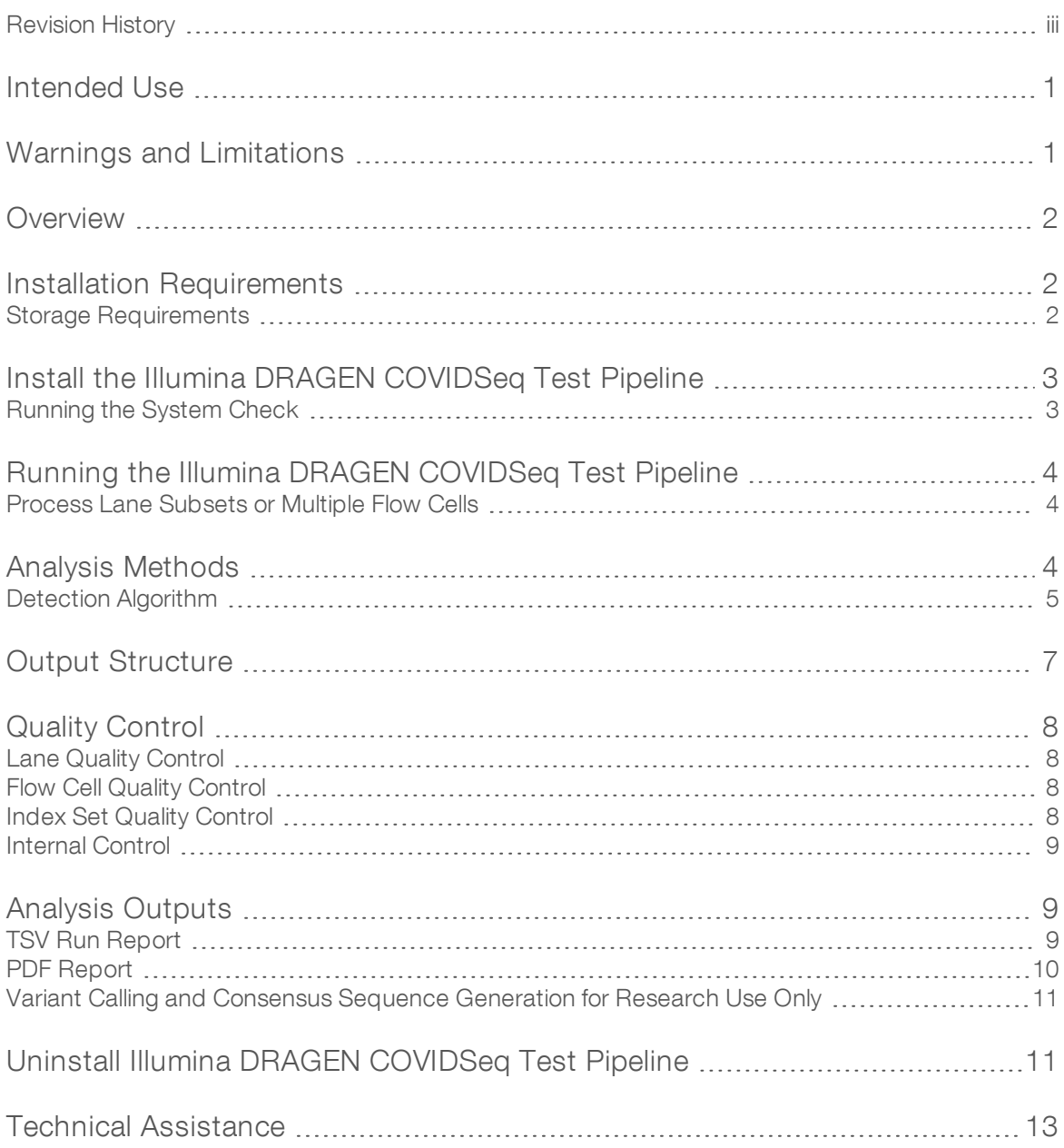

#### <span id="page-4-0"></span>Intended Use

The Illumina® COVIDSeq™ Test is a Next-Generation Sequencing (NGS) in vitro diagnostic test on the Illumina NovaSeq 6000 Sequencing System, NextSeq 2000 Sequencing System, NextSeq 500 Sequencing System, NextSeq 550 Sequencing System, or NextSeq 550Dx Instrument intended for the qualitative detection of SARS-CoV-2 RNA from nasopharyngeal (NP) swabs, oropharyngeal (OP) swabs, anterior nasal swabs, mid-turbinate nasal swabs, nasopharyngeal wash/aspirates, nasal aspirates, and bronchoalveolar lavage (BAL) specimens from individuals suspected of COVID-19 by their healthcare provider.

Testing is limited to laboratories certified under the Clinical Laboratory Improvement Amendments of 1988 (CLIA), 42 U.S.C. §263a, to perform high complexity tests.

Results are for the identification of SARS-CoV-2 RNA. The SARS-CoV-2 RNA is generally detectable in respiratory specimens during the acute phase of infection. Positive results are indicative of the presence of SARS-CoV-2 RNA; clinical correlation with patient history and other diagnostic information is necessary to determine patient infection status. Positive results do not rule out bacterial infection or co-infection with other viruses. Laboratories within the United States and its territories are required to report all positive results to the appropriate health authorities.

Negative results do not preclude SARS-CoV-2 infection and should not be used as the sole basis for patient management decisions. Negative results must be combined with clinical observations, patient history, and epidemiological information. The Illumina® COVIDSeq<sup>™</sup> Test is intended for use by qualified and trained clinical laboratory personnel specifically trained in the use of the NovaSeq 6000 Sequencing System, the NextSeq 500 Sequencing System, the NextSeq 550 Sequencing System, the NextSeq 2000 Sequencing System, or the NextSeq 550Dx Instrument, as well as Next-Generation Sequencing workflows and in vitro diagnostic procedures. The Illumina® COVIDSeq™ Test is only for use under the Food and Drug Administration's Emergency Use Authorization.

#### <span id="page-4-1"></span>Warnings and Limitations

- ightharpoonup This product has not been FDA cleared or approved but has been authorized for emergency use by FDA under EUAs for use by authorized laboratories.
- This product has been authorized only for the detection of nucleic acid of SARS-CoV-2, not for any other viruses or pathogens.
- $\blacktriangleright$  The emergency use of this product is only authorized for the duration of the declaration that circumstances exist justifying the authorization of emergency use of in vitro diagnostics for detection and/or diagnosis of COVID-19 under Section 564(b)(1) of the Federal Food, Drug, and Cosmetic Act, 21 U.S.C. § 360bbb-3(b)(1), unless the declaration is terminated or authorization is revoked sooner.

#### <span id="page-5-0"></span>**Overview**

The Illumina DRAGEN COVIDSeq Test Pipeline analyzes sequencing reads of RNA libraries prepared using the Illumina COVIDSeq Test. The Illumina DRAGEN COVIDSeq Test Pipeline uses the Illumina DRAGEN Bio-IT Platform to perform analysis to determine the presence of SARS-CoV-2 as the diagnostic EUA output and generates results in PDF and tab-deliminated formats.

Additionally, Illumina DRAGEN COVIDSeq Test Pipeline performs small variant calling for samples with at least 90 SARS-CoV-2 virus targets detected using the SARS-CoV-2 reference genome and generates a consensus sequence in FASTA format. Variant calls and consensus sequences are generated for informational purposes as research use only and not for patient reporting.

The Illumina DRAGEN COVIDSeq Test Pipeline requires a sample sheet. See the Illumina COVIDSeq Test Instructions for Use (document # 1000000128490) for information on creating a sample sheet.

#### <span id="page-5-1"></span>Installation Requirements

Illumina DRAGEN COVIDSeq Test Pipeline contains the following minimum operating requirements.

The Illumina DRAGEN COVIDSeq Test Pipeline is compatible with a DRAGEN Server v2 and v3.

By default, the software includes the following items:

 $\blacktriangleright$  Linux CentOS 7.3 operating system, or later.

The following additional software is required before installing Illumina DRAGEN COVIDSeq Test Pipeline.

<span id="page-5-2"></span> $\triangleright$  Docker version 18.09, or later.

#### Storage Requirements

The DRAGEN Server provides NVMe SSD located in /staging directory to use as the software output directory.

If using the DRAGEN Server v2, store sequencing run data in a network-attached folder to make sure the required disk space is available on the NVMe SSD drives for analysis output. Network-attached storage is required for long-term storage for both DRAGEN Server v2 and v3.

Analysis output is automatically written to the /staging/covidseq\_analysis\_<timestamp> to make sure the DRAGEN Server processes read and write data on the NVMe SSD. You can modify this location using the command-line.

Before beginning analysis, develop a strategy to copy data from the DRAGEN Server to a network-attached storage. Delete output data on the DRAGEN Server as soon as possible.

The following are the run and analysis output sizes for each sequencing system per 36 bp. Output folder size can vary based on the number of positive samples. The following table are recommended storage requirements.

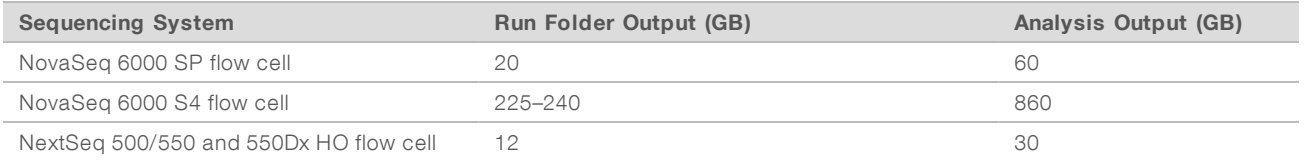

### <span id="page-6-0"></span>Install the Illumina DRAGEN COVIDSeq Test Pipeline

Use the instructions in this section to install the Illumina DRAGEN COVIDSeq Test Pipeline.

Illumina recommends running Docker as a non-root user by adding the user to the docker group. It is possible to run the Illumina DRAGEN COVIDSeq Test Pipeline as root but not recommended. For more information, see the Docker website.

The Illumina DRAGEN COVIDSeq Test Pipeline installation script uninstalls any existing DRAGEN software on the server. If you would like to use a different DRAGEN pipeline, you will need to uninstall the Illumina DRAGEN COVIDSeq Test Pipeline, and download a DRAGEN software installation package from the DRAGEN support page.

- 1 Contact your local Illumina Field Application Scientist to obtain the Illumina DRAGEN COVIDSeq Test Pipeline installer package.
- 2 Install Docker 18.09 or later using the install instructions for CentOS provided in the Docker documentation.
- 3 Install the DRAGEN Server license using the instructions provided in the [Illumina DRAGEN Server Site](https://emea.support.illumina.com/downloads/illumina-dragen-server-site-prep-guide-1000000073627.html) [Prep & Installation Guide.](https://emea.support.illumina.com/downloads/illumina-dragen-server-site-prep-guide-1000000073627.html)
- 4 Download the Illumina DRAGEN COVIDSeq Test Pipeline installation script provided in the email from Illumina.

The link expires after 1 week.

- 5 Store the install script in the /staging directory.
- 6 Enter the following command to operate the using the third-party virtual terminal tool, screen. screen -S <name>
- 7 To update the run script permissions, enter the following command: chmod +x /staging/install\_covidseq-EUA-1.3.0.run
- 8 To uninstall previous versions of the Illumina DRAGEN COVIDSeq Test Pipeline, enter the following command:

/staging/uninstall\_covidseq-1.1.0.sh

9 To run the installation script, enter the following command:

/staging/install\_covidseq-EUA-1.3.0.run

The script removes any previously installed DRAGEN software, Depending on your previous version of DRAGEN, you might need to restart your server after install.

#### <span id="page-6-1"></span>Running the System Check

Make sure that the system is functioning properly by running the check covidseq-1.3.0.sh script. The self-test script checks the following functions:

- $\blacktriangleright$  If all required services are running.
- $\blacktriangleright$  If the proper Docker image is installed.
- If the Illumina DRAGEN COVIDSeq Test Pipeline successfully runs on a test data set.

The self-test runs for approximately five minutes. If the self-test prints a failure message, contact Illumina Technical Support and provide the /staging/check\_covidseq\_<timestamp>.tgz output file.

To detach from the screen process at anytime, enter crtl-a d.

## <span id="page-7-0"></span>Running the Illumina DRAGEN COVIDSeq Test Pipeline

The Illumina DRAGEN COVIDSeq Test Pipeline is started by selecting the shell script using the command line, and then running the software with Docker. Analysis outputs are located in the /staging/covidseq analysis <timestamp> directory.

This location ensures that the server is on an optimized NVMe SSD.

Do not move files or press CRTL+C when the app is running. Moving files during the analysis can cause the analysis to fail or provide incorrect results. Pressing CRTL+C stops the analysis and might cause an error. If an error does occur, restart the server.

- 1 If detached from the screen process, enter the following command to reattach to screen: screen -r name
- 2 To run the Illumina DRAGEN COVIDSeq Test Pipeline, enter the following command-line argument: covidseq.sh --runFolder <FULL\_PATH\_TO\_RUN\_FOLDER>
- 3 [Optional] Enter any of the other following available commands:
	- $\blacktriangleright$  --analysisFolder-Full path to the alternative analysis folder. For high performance, this folder must be on an NVMe SSD partition. Make sure to use a different folder than the test data folder /staging/illumina/covidseq. If the Illumina DRAGEN COVIDSeq Test Pipeline is uninstalled, the test data folder is deleted.
	- **EXECT:** --sampleSheet—Full path to the sample sheet. This command is required if your sample sheet is not named SampleSheet.csv.
	- $\triangleright$  --version Displays the version of the software, and then exits.
	- **EXECT** --fastMode—Turns off alignment, variant calling, and consensus sequence FASTA generation to improve speed.
	- $\blacktriangleright$  --help Displays a help screen, and then exits.

#### <span id="page-7-1"></span>Process Lane Subsets or Multiple Flow Cells

If using the NovaSeq 6000 Sequencing System, Illumina DRAGEN COVIDSeq Test Pipeline supports processing subsets of lanes in a flow cell because quality control is performed at the lane-level.

To analyze a subset of lanes, create a copy of the sample sheet, and then remove all samples that are not in the lanes to process. Specify this new sample sheet on the command line.

To analyze multiple flow cells, perform multiple, serial executions of the software. Only initiate a new analysis after the previous is completed. Running multiple executions of the software concurrently on the same server can cause the analysis to fail or produce incorrect results.

<span id="page-7-2"></span>Each flow cell includes a separate run folder.

#### Analysis Methods

The Illumina DRAGEN COVIDSeq Test Pipeline performs analysis using the following steps. Each step creates a subfolder in Logs\_intermediates subfolder under the analysis folder.

- 1 Validates the sample sheet fields. This step generates the SampleSheetValidation subfolder.
- 2 Performs run quality checks on the BCL data from the run folder. This step generates the RunQC subfolder.

3 Converts BCL data in the run folder to FASTQ sample data. All samples from the run are available as FASTQ files compressed in a gzip. This step generates the FastqGeneration subfolder.

4 For each sample, Illumina DRAGEN COVIDSeq Test Pipeline determines the presence of SARS-CoV-2 and an internal (human) control. The read coverage per target is compared to a fixed target threshold to determine covered targets. The number of covered targets is then used to detect SARS-CoV-2 (≥ virusThreshold) and the internal control (≥ humanThreshold). The result is preliminary and undergoes quality control in later steps.

The step generates the VirusDetection subfolder.

- 5 For each sample with a result of "SARS-CoV-2 Detected" and at least 90 SARS-CoV-2 targets detected, Illumina DRAGEN COVIDSeq Test Pipeline aligns FASTQ files to the SARS-CoV-2 reference genome (NC\_ 045512.2) and the human control amplicon sequences. This step generates the MapAlign subfolder.
- 6 For each sample with a result of "SARS-CoV-2 Detected" and at least 90 SARS-CoV-2 targets detected, Illumina DRAGEN COVIDSeq Test Pipeline performs variant calling to determine any variants present in the sample with respect to the SARS-CoV-2 reference genome. This step produces VCF files containing detected variants for each processed sample. See Variant Calling and Consensus [Sequence](#page-14-0) Generation for Research Use Only [on page 11](#page-14-0) for more information.

This step generates the VariantCalling subfolder.

- 7 For each sample with a result of "SARS-CoV-2 Detected" and at least 90 SARS-CoV-2 targets detected, Illumina DRAGEN COVIDSeq Test Pipeline generates a consensus genome in FASTA format using variant calls and coverage metrics as input. See Variant Calling and Consensus [Sequence](#page-14-0) Generation for Research Use Only [on page 11](#page-14-0) for more information. This step generates the ConsensusFasta subfolder.
- 8 For all samples, the TSV Run Report Generator performs quality control of each sample and generates a report in TSV format. Quality control is performed at the lane, plate, and sample-level and incorporates information from NTC and positive controls before determining patient results. This step generates the JsonTSVReport subfolder.
- <span id="page-8-0"></span>9 Generates a PDF report that contains the summarized information.

#### Detection Algorithm

The Illumina DRAGEN COVIDSeq Test Pipeline uses a kmer based algorithm to detect SARS-CoV-2 and any external controls. The algorithm uses a kmer reference database to match kmers from the sequencing read to kmers from the SARS-CoV-2 reference genome (NC\_0455). To create the kmer reference list, the SARS-CoV-2 reference genome is split in 32 bp kmers, and then any kmers that contain cross-reactivity are removed. To measure cross-reactivity, the kmer reference list uses the NCBI database of 100k human and animal pathogens. Bat and pangolin viruses are not included because of the similarity to the SARS-CoV-2 genome.

The kmer algorithm is performed using the following process:

- 1 The sequencing read is split into 32 bp kmers.
- 2 The kmers are matched to the kmer reference list.
- 3 Each of the reference kmers is labeled with a corresponding amplicon from either SARS-CoV-2 or external control.
- 4 If an amplicon contains at least 150 matched read and reference kmers, the amplicon is detected.

- 5 If the following number of amplicons are present, the algorithm detects SARS-CoV-2 or the external control.
	- ▶ SARS-CoV-2 is detected if there are at least 5 SARS-CoV-2 amplicons.
	- $\blacktriangleright$  External control is detected if there are at least 3 external control amplicons.
- 6 For each run QC, a positive and negative control are added with the following requirements:
	- ▶ SARS-CoV-2 should be detected in the positive control.
	- ▶ SARS-CoV-2 or external controls should not be detected in the negative control.

### <span id="page-10-0"></span>Output Structure

The Illumina DRAGEN COVIDSeq Test Pipeline outputs results in the following folder structure. Key output files are shown below.

#### **Results**

ECOVID-Seq\_RunReport.pdf

ECOVID-Seq\_RunReport.tsv

Errors.tsv

#### **Logs\_Intermediates**

- ConsensusFasta
	- csampleID>

EcsampleID>.consensus\_metrics.csv

**FastqGeneration** 

**FindSampleValidity** 

- **J**sonTsvReport
- **MapAlign**

**T**VariantCalling

**C**VirusDetection

- Sample\_Analysis
	- SampleID1>
		- **E**<sampleID1>.fasta
		- E <sampleID1>.fasta.md5sum
		- <sampleID1>.bam
		- <sampleID1>.bam.bai
		- E<sub><sampleID1>.bam.md5sum</sub>
		- E<sampleID1>.hard-filtered.vcf.gz
		- E<sampleID1>.hard-filtered.vcf.gz.md5sum

E<sampleID1>.hard-filtered.vcf.gz.tbi

E<sampleID1>.consensus\_filtered\_variants.vcf.gz

<sampleID1>.consensus\_filtered\_variants.vcf.gz.md5sum

E<sampleID1>.consensus\_filtered\_variants.vcf.gz.tbi

csampleID2>

### <span id="page-11-0"></span>Quality Control

Quality control is performed on each flow cell or flow cell lane, depending on your sequencing system, each index set, and each patient sample using the internal control, positive control, and NTC. If using the NovaSeq 6000, only the lanes and index set currently existing in the sample sheet are assessed.

#### <span id="page-11-1"></span>Lane Quality Control

If using the NovaSeq 6000, quality control is performed for each flow cell lane based on whether quality metrics pass predefined thresholds. If using the NextSeq 500/550 or NextSeq 550Dx, quality is performed on each flow cell. See Flow Cell Quality Control [on page 8](#page-11-2) for more information.

The flow cell lane must meet the following requirements to pass quality control. If the lane fails quality control, all index sets display a  $N/A$  QC status and all patient samples display Invalid.

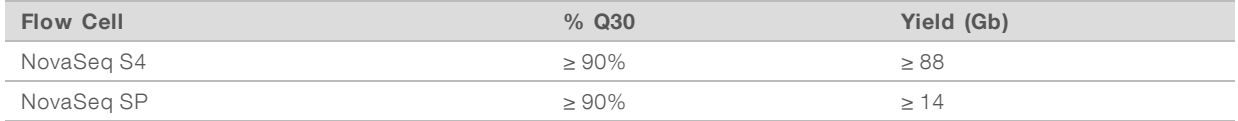

### <span id="page-11-2"></span>Flow Cell Quality Control

If using the NextSeq 500/550, NextSeq 550Dx, or NextSeq 2000, quality is performed on each flow cell. If using the NovaSeq 6000, quality control is performed on each flow cell lane. See Lane [Quality](#page-11-1) Control on [page 8](#page-11-1) for more information.

The flow cell must meet the following requirements to pass quality control. If the flow cell fails quality control, all index sets within the failed flow cell display a N/A QC status and all patient samples display Invalid.

#### Table 1 Flow Cell Quality Control Thresholds

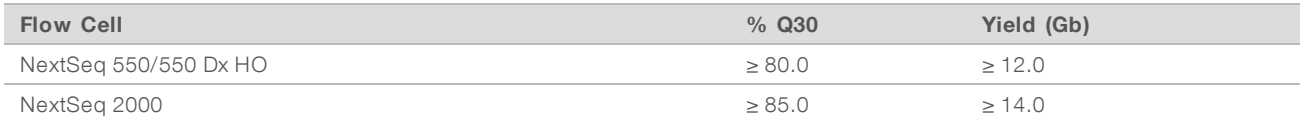

#### <span id="page-11-3"></span>Index Set Quality Control

Quality control is performed on each index set based on the NTC and positive control samples. Each index set is required to have one NTC and one positive control sample. If the associate lane or flow cell failed QC, the index set is not assessed.

The index set fails QC if one of the following events occurs:

- $\blacktriangleright$  The SARS-CoV-2 virus or internal control is detected in the NTC.
- $\triangleright$  The SARS-CoV-2 virus is not detected in the positive control.
- A software error occurs in either the NTC or positive control.

If an index set fails QC, all patient samples in the index set display Invalid.

#### <span id="page-12-0"></span>Internal Control

An internal control is assessed for each patient sample. If the SARS-CoV-2 virus and the internal control are not detected in the patient sample, then the sample displays an Invalid result and the internal control is reported as Fail.

If the internal control is detected in the patient sample, then the internal control is reported as Pass.

If the SARS-CoV-2 virus is detected in the patient sample, but the internal control is not detected, the internal control is reported as N/A. The N/A internal control does not impact patient sample validity when the SARS-CoV-2 virus is detected.

#### <span id="page-12-1"></span>Analysis Outputs

The Illumina DRAGEN COVIDSeq Test Pipeline generates the tab-separated values (TSV) and PDF report. The TSV report contains test results for both patient and control samples. The PDF report contains only results for patient samples.

#### <span id="page-12-2"></span>TSV Run Report

The COVIDSeq\_RunReport.tsv run report is located in the Results subfolder in the analysis folder.

The report contains the following sections:

- Header—Contains information on the test name, run ID, run date, report date/time, instrument serial number, flow cell ID, and software version.
- ▶ Quality Control–Contains information about the quality control status for each lane or flow cell and each index set. Lane values can be PASS or FAIL. Index set can be PASS, FAIL, or N/A.
- **EXECUTE:** Patient Sample Results—The patient sample results include the following fields:

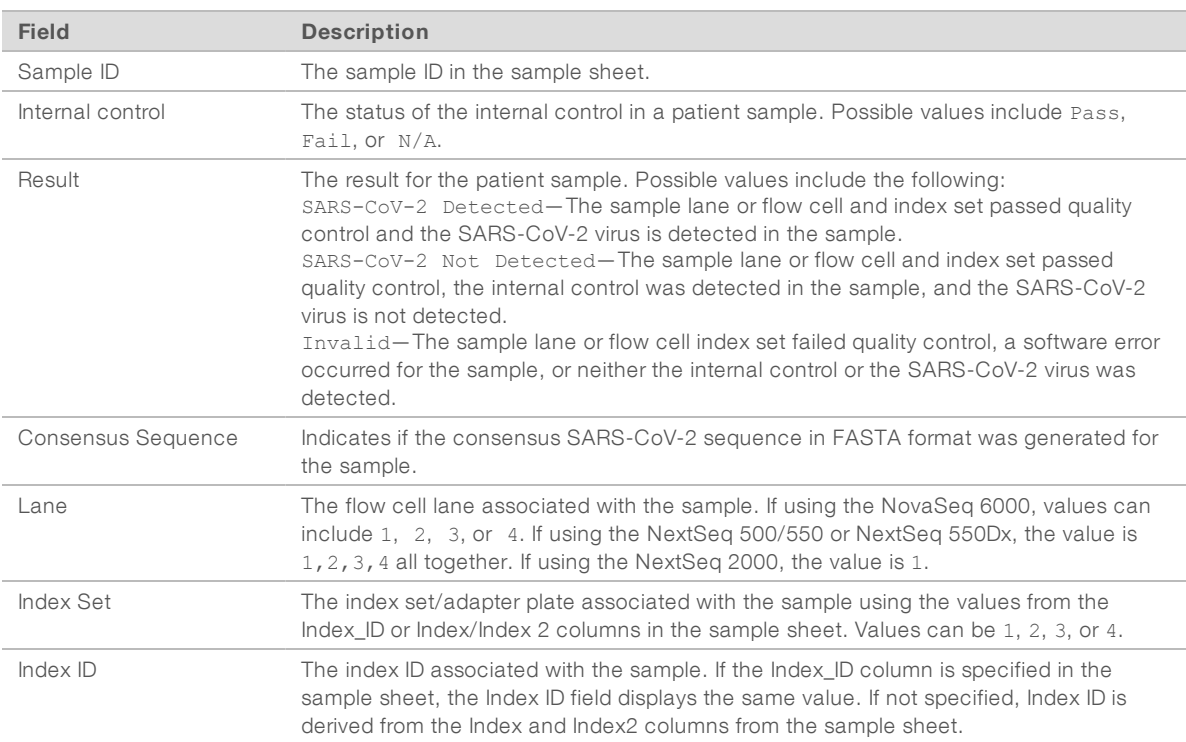

**DECONTRON CONTROL CONTROL CONTROL CONTROL CONTROL CONTROL CONTROL CONTROL** CONTROL CONTROLS:

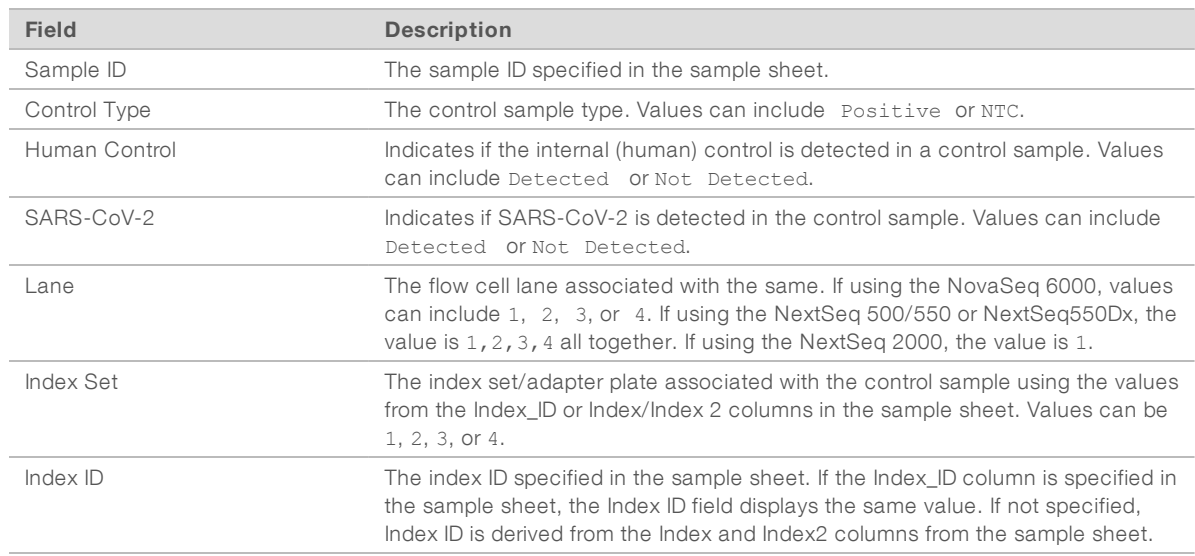

#### <span id="page-13-0"></span>PDF Report

The COVIDSeq\_RunReport.pdf run report is located in the Results subfolder in the analysis folder.

The report contains the following sections:

 $\blacktriangleright$  Run Information — Includes information on the following fields.

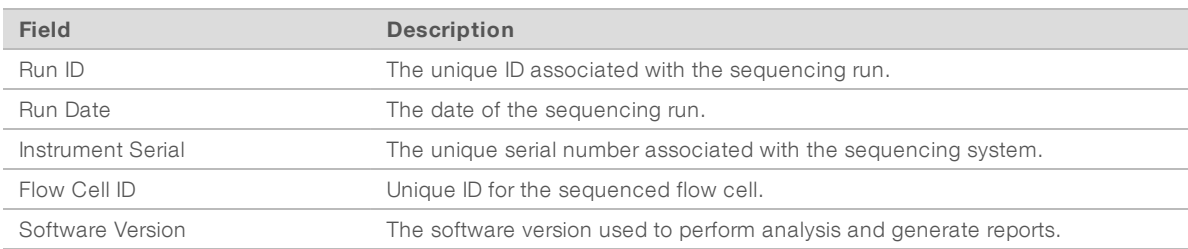

 $\blacktriangleright$  Quality control—Includes information on the following fields.

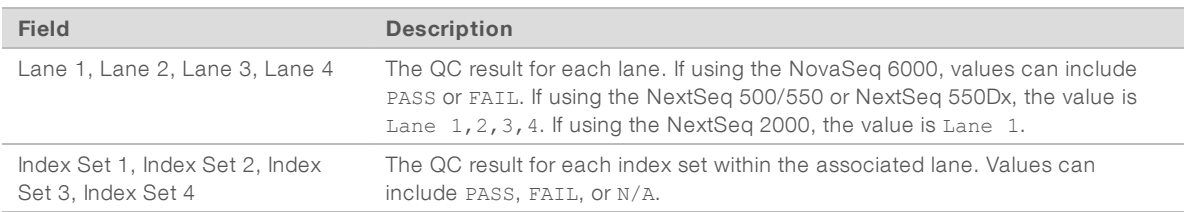

▶ Invalid Results, SARS-CoV-2 Detected, SARS-CoV-2 Not Detected – List of all patient samples with Invalid, SARS-CoV-2 Detected, or SARS-CoV-2 Not Detected results. The number of samples is displayed in each section's header.

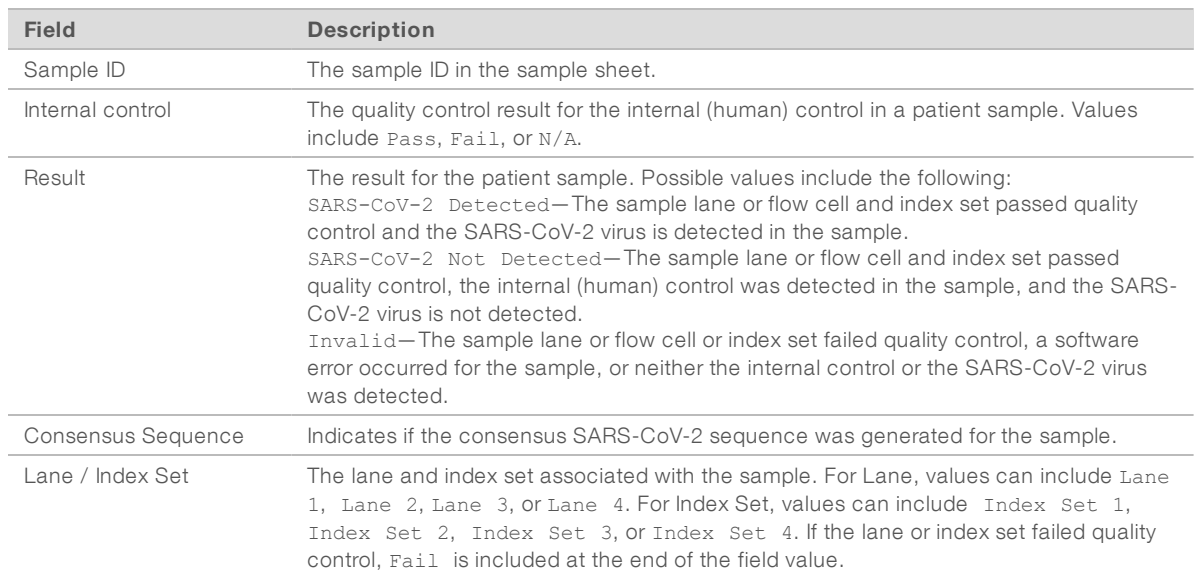

## <span id="page-14-0"></span>Variant Calling and Consensus Sequence Generation for Research Use **Only**

Illumina DRAGEN COVIDSeq Test Pipeline performs variant and consensus sequence generation for each sample with a result of "SARS-CoV-2 Detected" and at least 90 SARS-CoV-2 virus targets detected. Variant calls and consensus sequences are for information purposes only and should not be used for patient reporting.

Variant calling and consensus sequence generation is not performed for invalid samples.

The variant calling output file is generated in VCF 4.2 file format and located in Sample\_Analysis/<Sample ID>/<Sample ID>.hard-filtered.vcf.gz.

The consensus filtered variant calling output file is located in Sample\_Analysis/<Sample ID>/<Sample ID>.consensus\_filtered\_variants.vcf.gz.

To generate a consensus sequence in FASTA format, detected sequence variants that meet the following criteria are applied to the SARS-CoV-2 reference sequence (NCBI Accession NC\_045512.2).

- $\blacktriangleright$  All DRAGEN quality filters pass.
- $\blacktriangleright$  Allele frequency is greater than or equal to 0.5.
- Depth is greater than 10.

Regions of sequence with coverage below 10 are masked as low-confidence. Hard-masking is applied, and all bases in low-confidence regions are converted to "N". A soft-masked sequence is also provided and indicates all low-confidence regions with lower case characters.

<span id="page-14-1"></span>The hard-masked consensus FASTA is available in Sample\_Analysis/<Sample ID>/<Sample ID>.fasta.

#### Uninstall Illumina DRAGEN COVIDSeq Test Pipeline

The Illumina DRAGEN COVIDSeq Test Pipeline includes an uninstall script located in the /usr/local/bin called uninstall covidseq-1.3.0.sh.

The uninstall script removes the following assets:

All scripts (covidseq.sh, check\_covidseq-1.3.0.sh, uninstall\_covidseq-1.3.0.sh).

- **The Illumina DRAGEN COVIDSeq Test Pipeline Docker image.**
- Data stored in /staging/illumina/covidseq.

The script does not uninstall Docker.

To uninstall the Illumina DRAGEN COVIDSeq Test Pipeline, enter the following command as root.

/usr/local/bin/uninstall\_covidseq-1.3.0.sh

# <span id="page-16-0"></span>Technical Assistance

For technical assistance, contact Illumina Technical Support.

**Website:** [www.illumina.com](http://www.illumina.com/)<br> **Email:** techsupport@illumina.com **Email:** [techsupport@illumina.com](mailto:techsupport@illumina.com)

### Illumina Customer Support Telephone Numbers

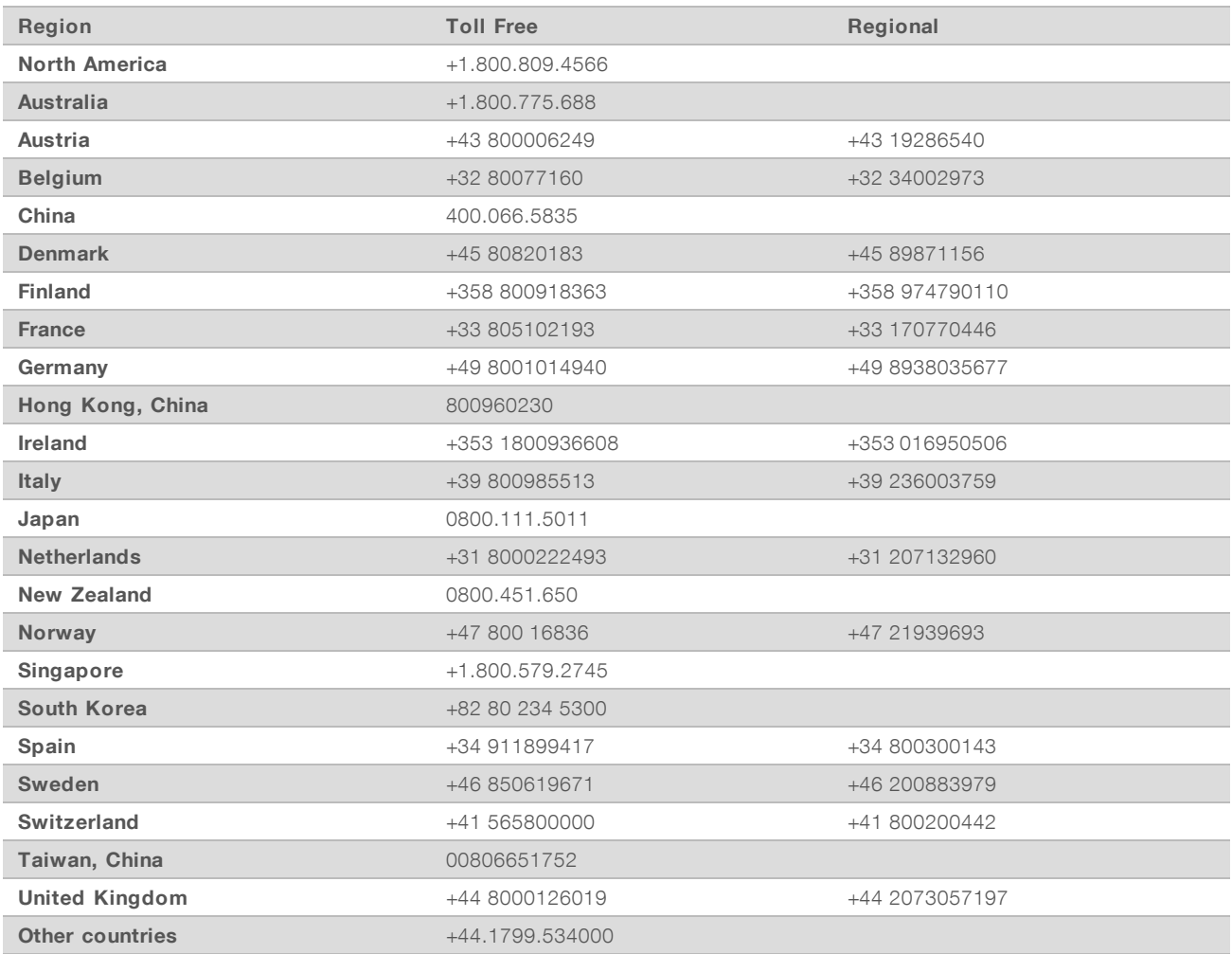

Safety data sheets (SDSs)-Available on the Illumina website at [support.illumina.com/sds.html](http://support.illumina.com/sds.html). Product documentation—Available for download from [support.illumina.com](http://support.illumina.com/).

Illumina DRAGEN COVIDSeq Test Pipeline Software Guide

Document # 1000000128119 v01 FOR IN VITRO DIAGNOSTIC USE FOR USE UNDER AN EMERGENCY USE AUTHORIZATION (EUA) ONLY FOR PRESCRIPTION USE ONLY

[This page intentionally left blank]

14

FOR IN VITRO DIAGNOSTIC USE

FOR USE UNDER AN EMERGENCY USE AUTHORIZATION (EUA) ONLY FOR PRESCRIPTION USE ONLY

**Prescription Use Only** 

For Emergency Use Only

illumına

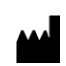

Illumina 5200 Illumina Way San Diego, California 92122 U.S.A. +1.800.809.ILMN (4566) +1.858.202.4566 (outside North America) techsupport@illumina.com www.illumina.com

**IVD** 

© 2021 Illumina, Inc. All rights reserved.